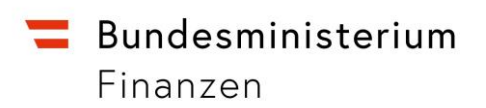

# **Leitfaden zur Einsicht in das Register der wirtschaftlichen Eigentümer für Gewerbetreibende gem. § 9 WiEReG**

Das Register der wirtschaftlichen Eigentümer ist eine neue Anwendung zur Geldwäsche- und Terrorismusbekämpfung und bietet Gewerbetreibendenden eine wesentliche Unterstützung bei der Erfüllung ihrer gesetzlichen Sorgfaltspflichten zur Feststellung und Überprüfung der wirtschaftlichen Eigentümer Ihrer Kunden.

Mit einem einfachen Auszug aus dem Register können die in § 9 Abs. 1 WiEReG aufgezählten Unternehmen die wirtschaftlichen Eigentümer ihrer Kunden feststellen und mit einem vollständigen erweiterten Auszug auch gemäß § 11 Abs. 2 WiEReG überprüfen $^{\scriptscriptstyle 1}$ .

Der Leitfaden richtet sich in erster Linie an die folgenden Unternehmen, die Sorgfaltspflichten zur Geldwäscheprävention treffen (sogenannte Verpflichtete nach § 9 Abs. 1 Z 3 und 11 bis 14 WiEReG):

- Finanzinstitute gem. § 2 Z 2 FM-GwG, die nicht der Aufsicht der FMA unterliegen
- Handelsgewerbetreibende einschließlich Versteigerer gem. § 365m1 Abs. 2 Z 1 GewO 1994
- Immobilienmakler gem. § 365m1 Abs. 2 Z 1 GewO 1994
- Unternehmensberater gem. § 365m1 Abs. 2 Z 1 GewO 1994
- Versicherungsmakler gem. § 365m1 Abs. 2 Z 1 GewO 1994

Diese Unternehmen haben die Möglichkeit einen Antrag auf Freischaltung der Applikation "WiEReG Management System" bei der zuständigen Gewerbebehörde (in der Regel bei der Bezirkshauptmannschaft bzw. dem Magistrat) zu stellen. Um dieses Service nutzen zu können, bedarf es der folgenden Schritte:

## 1. Antrag an die zuständige Gewerbebehörde

Auf der Website der Registerbehörde kann das Formular "Antrag auf Einsicht in das Register der wirtschaftlichen Eigentümer" heruntergeladen werden und bei der

<sup>1</sup> <https://www.bmf.gv.at/services/wiereg/auszuege-aus-dem-register.html>

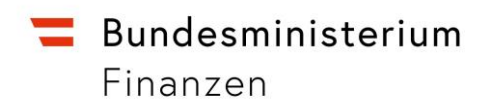

zuständigen Gewerbebehörde (BVB) eingebracht werden. <https://www.bmf.gv.at/services/wiereg/handbuch-fuer-Verpflichtete.html>

Für diesen Antrag benötigen die Unternehmen ihre Stammzahl. Die Stammzahl ist ein Überbegriff für die bekannten Kennzeichnungen Firmenbuchnummer, Vereinsregisternummer und Ordnungsnummer des Ergänzungsregisters für sonstige Betroffene. **Im Regelfall verfügen alle Unternehmen, die auch über eine Steuernummer bzw. UID verfügen, über eine Stammzahl.**

- **Firmenbuchnummer**: Unternehmen, die sich im Firmenbuch eintragen lassen, oder gesetzlich zu einer Eintragung verpflichtet sind, erhalten eine Firmenbuchnummer. *Zuständige Stelle*: jeweils zuständige Firmenbuchgericht
- **Vereinsregisternummer**: Vereine nach dem Vereinsgesetz erhalten bei Eintragung in das Vereinsregister eine entsprechende Vereinsregisternummer *Zuständige Stelle*: das jeweils zuständige Vereinsregister (BVB)
- **Ergänzungsregister**<sup>2</sup> für sonstige Betroffene (ERsB): Im ERsB werden juristische und natürliche Personen eingetragen, die in keines der beiden anderen Stammregister eingetragen werden können, wie z.B. Gewerbetreibende, die als Einzelunternehmer nicht im Firmenbuch eingetragen sind. Jedes Unternehmen, dass beim Finanzamt eine Steuernummer beantragt hat, wurde grundsätzlich ebenfalls in das ERsB eingetragen und verfügt somit über eine Stammzahl.

Sofern diese Stammzahl nicht bekannt ist, kann diese unter www.ersb.gv.at selbst eingesehen werden. Alternativ kann die Stammzahl auch im Unternehmensserviceportal unter "Unternehmensdaten anzeigen" eingesehen werden oder bei der Hotline des USP unter Angabe der Steuernummer oder UID nachgefragt werden.

Die Gewerbebehörde prüft nun, ob das antragstellende Unternehmen für die eingereichte Stammzahl eine Gewerbeberechtigung zur Ausübung eines der oben genannten Gewerbe innehat. Nur für diese Stammzahl kann die Gewerbebehörde den Unternehmer zur Einsicht in das Register freischalten.

<sup>2</sup> Das ERsB finden Sie unte[r http://www.ersb.gv.at](http://www.ersb.gv.at/)

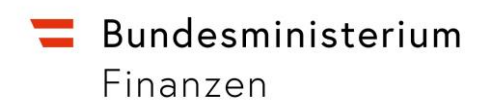

Handelsgewerbetreibende erklären mit dem Antrag, dass Sie Barzahlungen über EUR 10.000 annehmen und daher auch den Sorgfaltspflichten zur Geldwäscheprävention unterliegen.

# 2. Anmeldung beim Unternehmensserviceportal des Bundes (USP)

Die Einsicht in das Register der wirtschaftlichen Eigentümer erfolgt im elektronischen Wege über das **Unternehmensserviceportal des Bundes**<sup>3</sup> (USP). Sofern nicht bereits eine Anmeldung im USP erfolgt ist, benötigt das Unternehmen:

- eine Stammzahl
- zumindest eine folgender Identifikationsmöglichkeiten:
	- Handysignatur oder Bürgerkarte einer einzelvertretungsbefugten Person des Unternehmens
	- Finanzonlinekennung des Unternehmens, das im USP angemeldet werden soll.

Informationen zur Registrierung und Anmeldung im Unternehmensserviceportal finden sich auch unter [https://www.usp.gv.at/Portal.Node/usp/public/content/hilfe/faq.html.](https://www.usp.gv.at/Portal.Node/usp/public/content/hilfe/faq.html) Informationen zur Bürgerkarte oder Handysignatur erhalten Sie unter [https://www.buergerkarte.at/.](https://www.buergerkarte.at/)

**USP Hotline:** Hilfestellung bei der Registrierung im Unternehmensserviceportal bietet die Hotline des USP Servicecenters. Diese erreichen Sie unter Tel.: +43 (0) 50 233 733 (werktags von Montag bis Donnerstag, von 9 bis 16 Uhr, Freitag von 9 bis 14:30 Uhr).

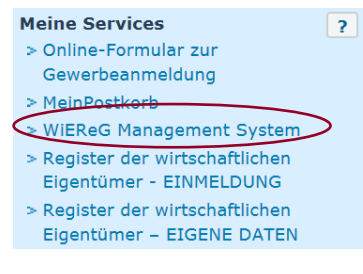

## 3. Verwendung des WiEReG-Management-System

Nach der Freischaltung der Gewerbebehörde und mit den Zugangsdaten des USPs hat der Unternehmer nun über das WiEReG-Managementsystem Zugriff auf das Register.

<sup>3</sup> [http://www.usp.gv.at](http://www.usp.gv.at/)

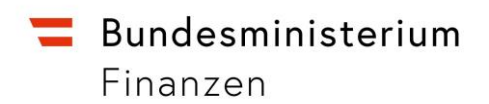

Diese Anwendung findet sich nach dem Einloggen im USP unter "Mein USP". Eventuell muss der jeweilige USP-Administrator (die Person, die das Unternehmen im USP registriert hat) die entsprechenden Zugangsrechte für sich vergeben. Es können auch

mehrere Personen pro Unternehmen berechtigt werden. Eine Schritt-für-Schritt-Anleitung

 $\Box$  WiEReG Management System (Q) WER-VPF-PAU-FI-Ha-Immo-Untern-Pauschale kaufen WER-VPF-RT-Fi-Ha-Immo-Untern-Abfrage mit Suche nach Rechtsträger WER-VPF-Vermerk-Fi-Ha-Immo-Untern-Vermerk setzen

dazu ist auf der Informationsseite des Bundesministeriums für Finanzen, Register der wirtschaftlichen Eigentümer, [www.bmf.gv.at/wiereg](http://www.bmf.gv.at/wiereg) abrufbar. Im WiEReG-Managementsystem darf der Gewerbetreibende dann Auszüge (einfach oder erweitert) für Unternehmen anzufordern, deren wirtschaftliche Eigentümer er zur Erfüllung seiner Sorgfaltspflichten identifizieren muss. Eine Erklärung der Auszüge sowie Musterbeispiele sind ebenfalls auf der Informationsseite des Bundesministeriums für Finanzen unter der Rubrik "Auszüge aus dem Register" zu finden**<sup>4</sup>** .

Die Auszüge aus dem WiEReG sind kostenpflichtig. Es gibt für die Verpflichteten die Möglichkeit der Einzelverrechnung oder der Pauschverrechnung für verschiedene Kontingente.

#### **Einzelverrechnung**

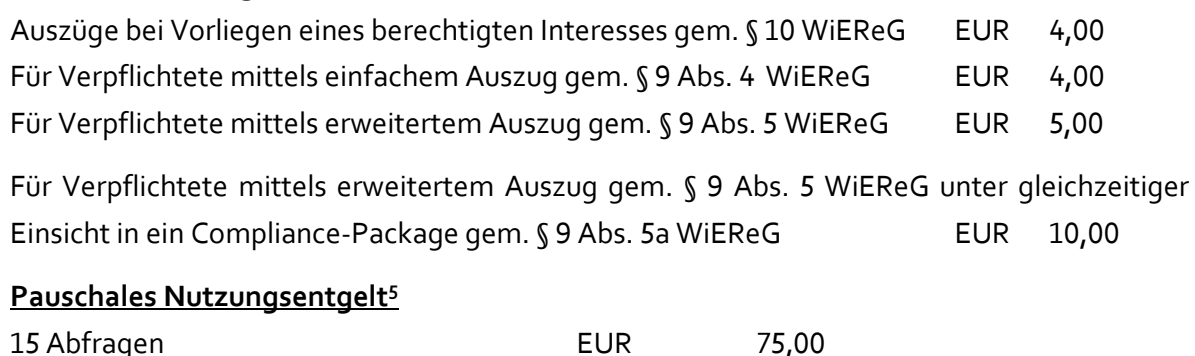

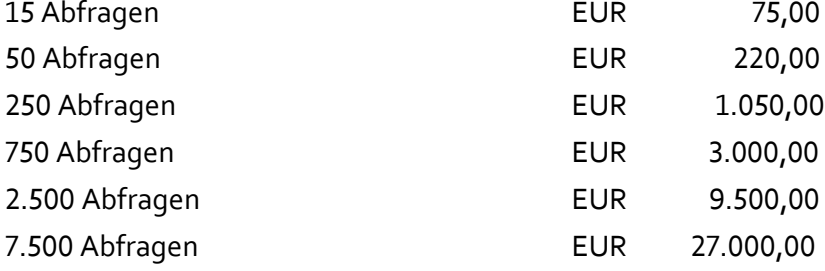

<sup>4</sup> <https://www.bmf.gv.at/services/wiereg/auszuege-aus-dem-register.html>

<sup>5</sup> Die Nutzungsentgelteverordnung finden Sie unter: RIS - [Festlegung der Nutzungsentgelte für die Nutzung des](https://www.ris.bka.gv.at/GeltendeFassung.wxe?Abfrage=Bundesnormen&Gesetzesnummer=20010186)  Registers der wirtschaftlichen Eigentümer - [Bundesrecht konsolidiert, Fassung vom 04.09.2023 \(bka.gv.at\)](https://www.ris.bka.gv.at/GeltendeFassung.wxe?Abfrage=Bundesnormen&Gesetzesnummer=20010186)